## **PRO KLIENTY: PŘIHLÁŠENÍ NA ZOOM LEKCI/WEBINÁŘ**

- 1. V Google kalendáři na webu jogajoy.cz klikněte na danou online lekci/webinář, zkopírujte odkaz (ve tvaru [https://zoom.us/.](https://zoom.us/)..) pro přihlášení na lekci a zadejte do svého prohlížeče. Zobrazí se vám přihlašovací stránka pro Zoom lekci.
- 2. Po kliknutí na odkaz musíte vyplnit jméno, příjmení, email a potvrzení e-mailu > poté klikněte na **Pay and Register** > **Continue to Paypal.**

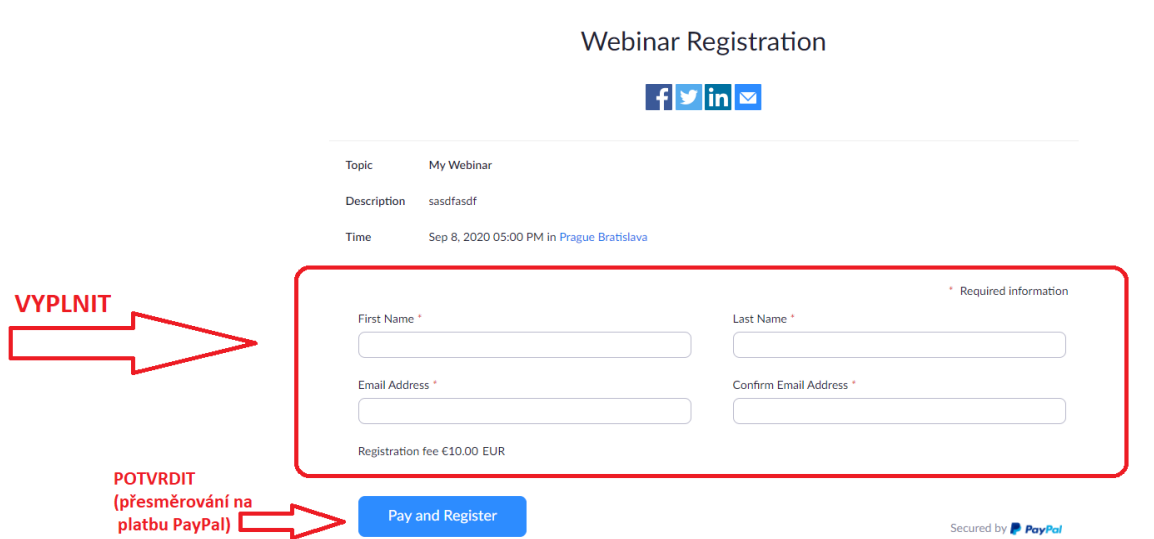

- 3. Otevře se **PayPal**, kde vyplníte vše a provede platbu. *PayPal v některých případech ukazuje částku v EUR, ale částka vám bude z vašeho bankovního účtu/karty stržena v českých korunách!*
- 4. Pokud nemáte účet na PayPal, klikněte na "Vytvořit účet" zadejte údaje Vaší karty, fakturační adresu, e-mail, heslo a další povinné údaje, poté klikněte na "Souhlasím, pokračovat" a postupujte dále dle popsaných instrukcí k platbě.
- 5. Na e-mail vám přijde **odkaz na lekci + heslo pro připojení** ("URL" = odkaz na lekci + "password" = heslo pro přihlášení). Zde se v dobu lekce přihlásíte na danou lekci/webinář.